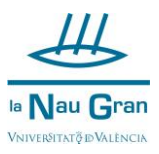

## **RECUPERACIÓ CONTRASENYA ACCÉS A AUTOMATRÍCULA ALUMNAT SENSE COMPTE DE CORREU DE LA UNIVERSITAT DE VALÈNCIA**

Accedeix a AUTOMATRÍCULA CURSOS MONOGRÀFICS des del web de La Nau Gran [\(www.uv.es/naugran\)](http://www.uv.es/naugran)

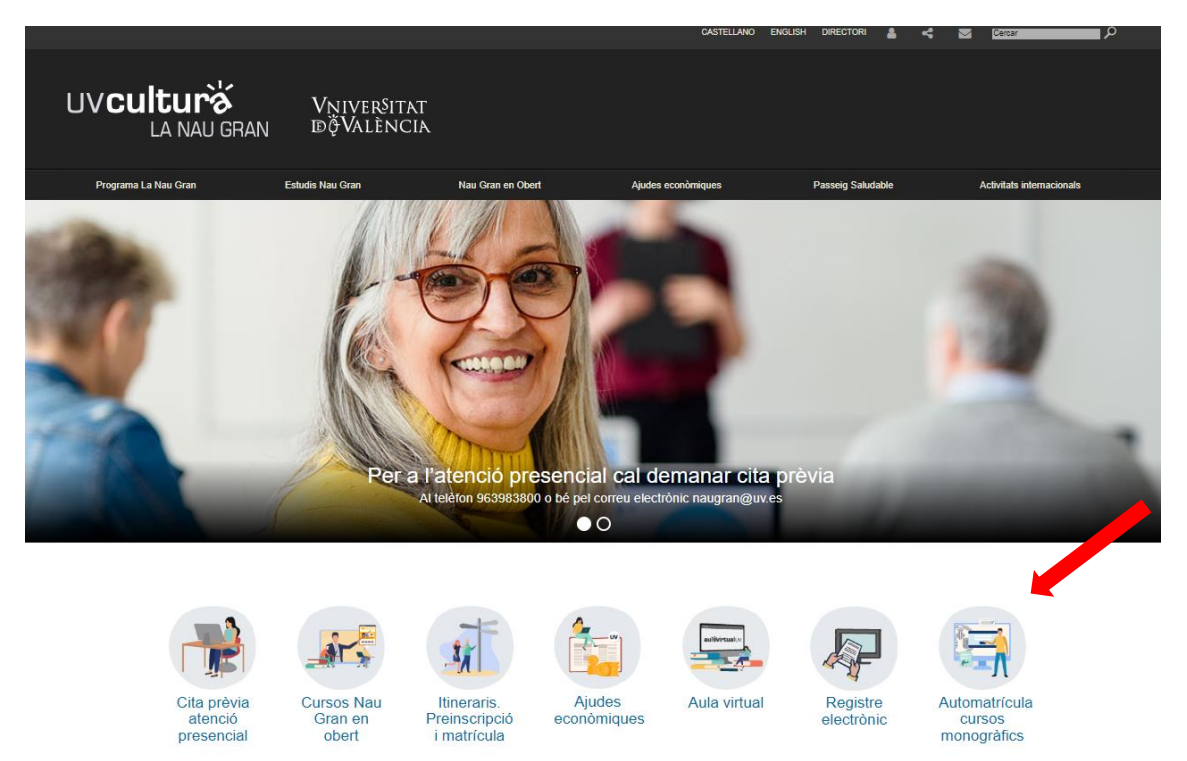

## A continuació, polsa en HE OBLIDAT LA MEUA CONTRASENYA

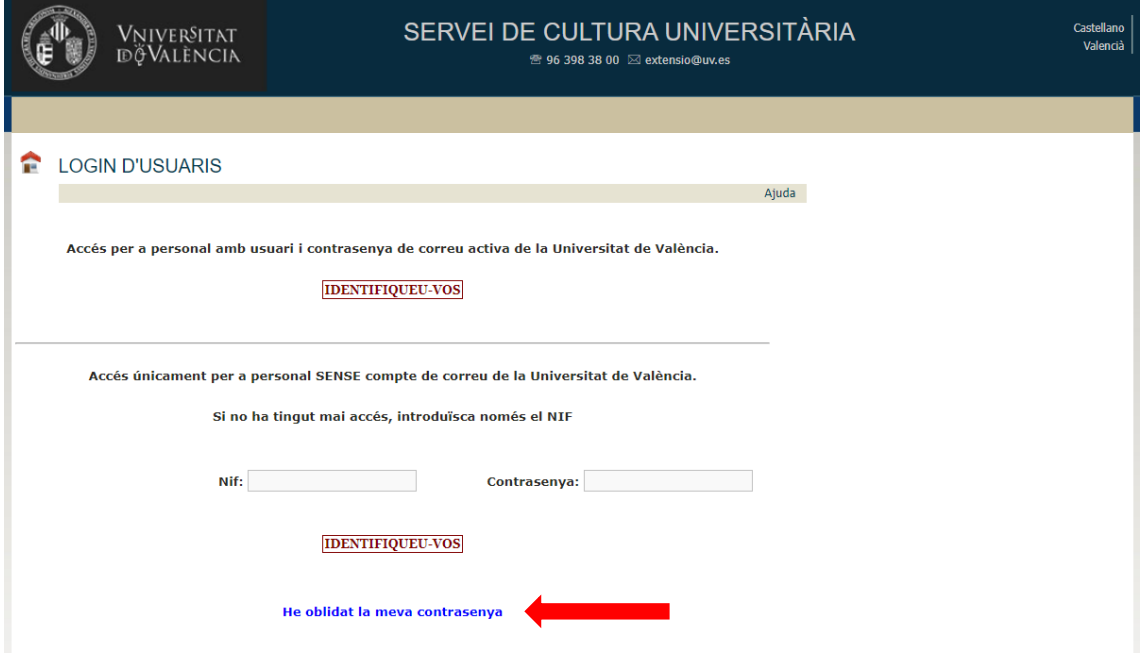

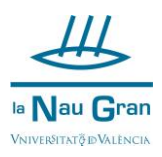

Apareix un espai per omplir el teu NIF i el teu CORREU ELECTRÒNIC, una vegada introduïts el NIF i el correu electrònic clica en ACTUALITZAR

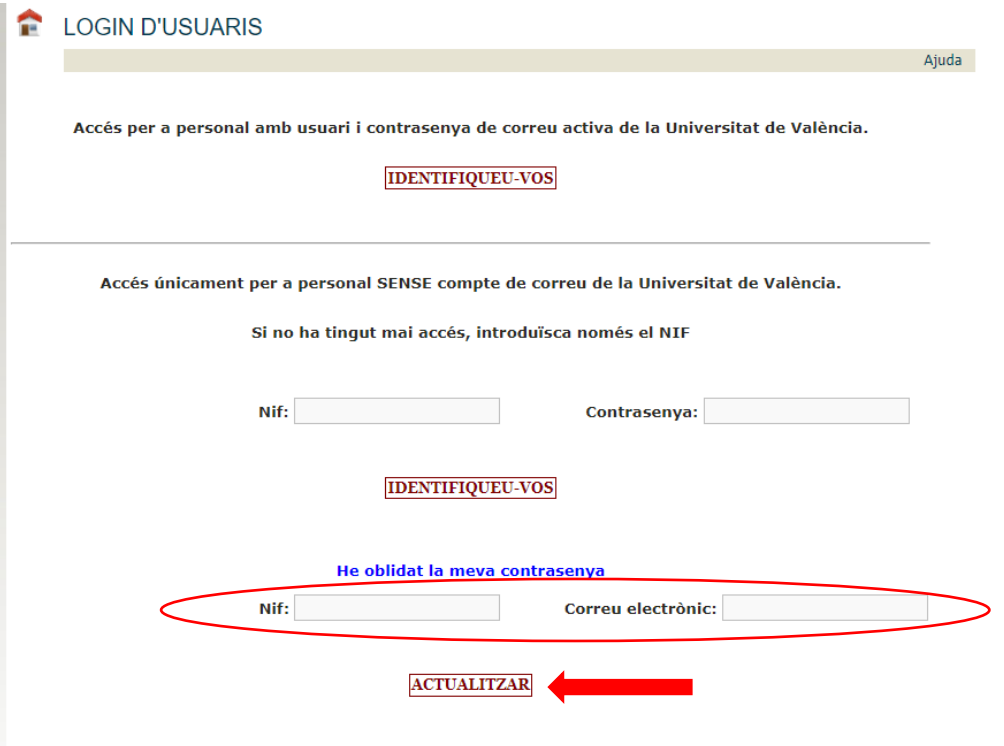

S'obrirà una finestra que t'indica que s'ha enviat un correu a la teua adreça, clica en ACCEPTAR

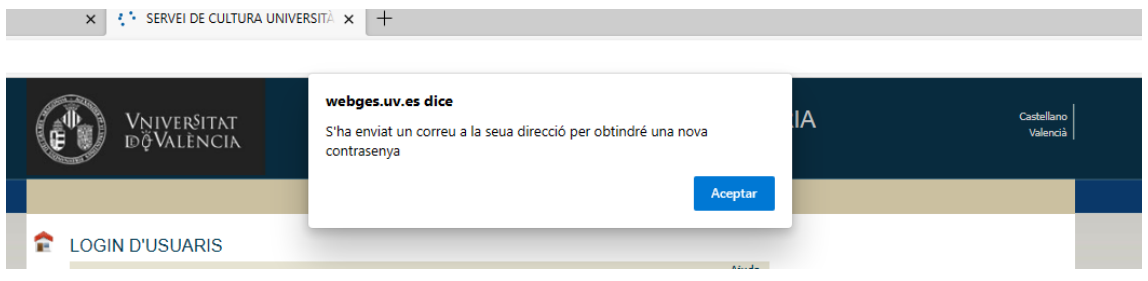

A continuació, obri en el teu correu electrònic el missatge que hauràs rebut de cursosextensio

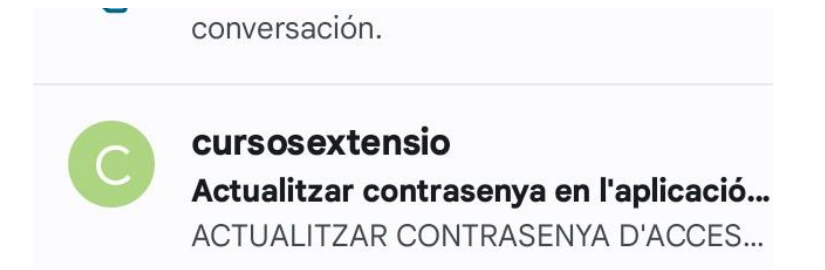

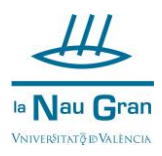

Clica sobre l'enllaç que s'indica en el missatge.

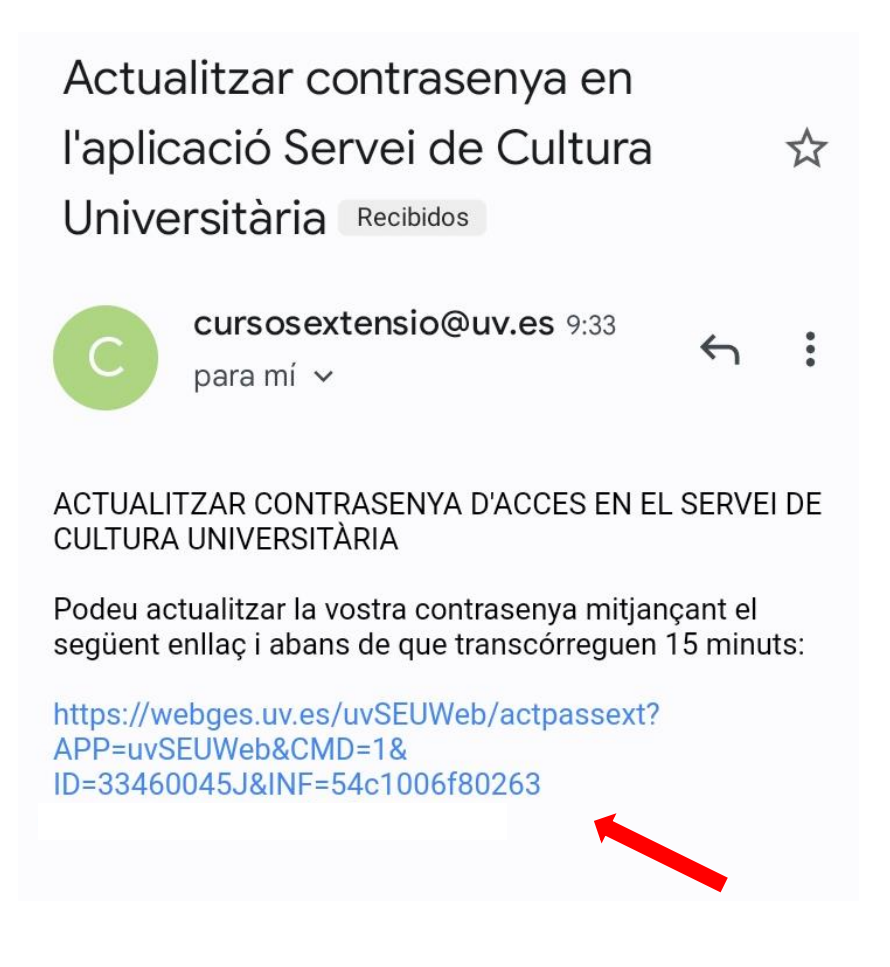

S'obrirà una finestra en la qual figura el teu NIF, únicament hauràs de completar el teu correu electrònic i inventar-te una nova contrasenya, que hauràs d'escriure dues vegades, clica en el cercle verd i ja hauràs reiniciat la teua contrasenya.

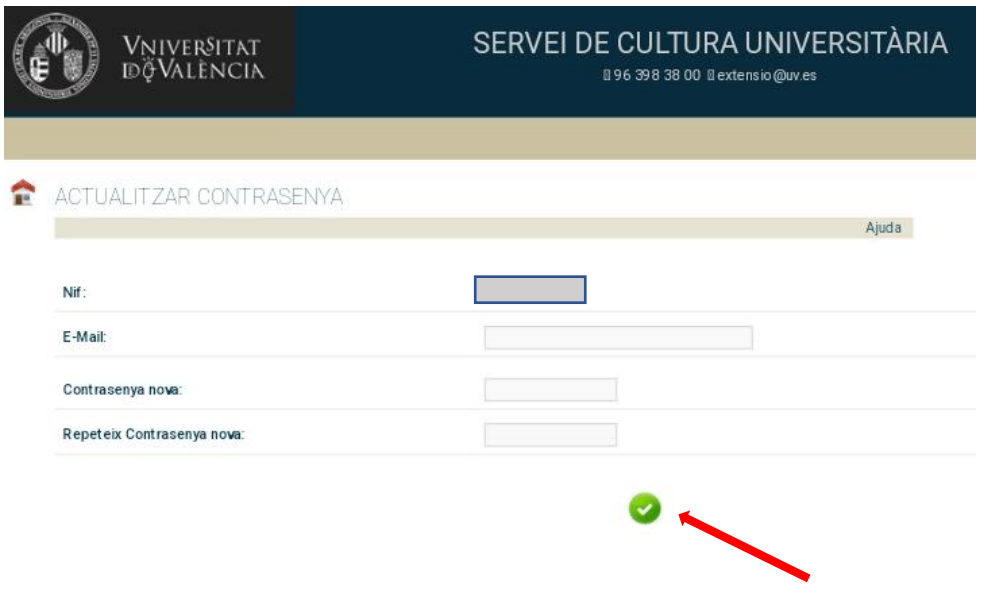